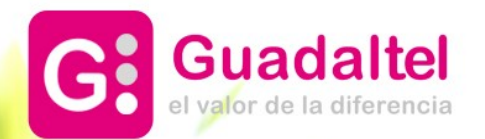

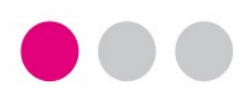

# **EL TRABAJO ENTRE EL PROCEDIMIENTO PADRE E HIJOS**

Universidad de Cádiz 2021

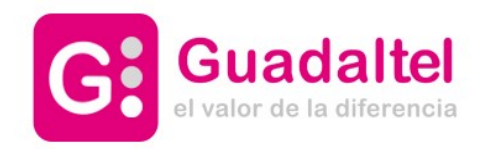

01 **VERSIONES Y SUBVERSIONES**

**ATRIBUTOS DEL PROCEDIMIENTO**

**EXPEDIENTES PADRES E HIJOS**

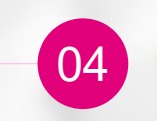

 $\boxed{02}$ 

03

**RELACIÓN DE EXPEDIENTES**

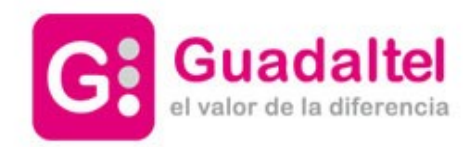

### VERSION Y SUBVERSIONES

01

Un Procedimiento, necesariamente debe contener al menos una versión. Si pulsamos en el menú **opciones** de la Familia seleccionada, y pulsamos sobre **Nuevo procedimiento**, nos aparece el panel que debemos rellenar para crear el Procedimiento y la Versión del mismo

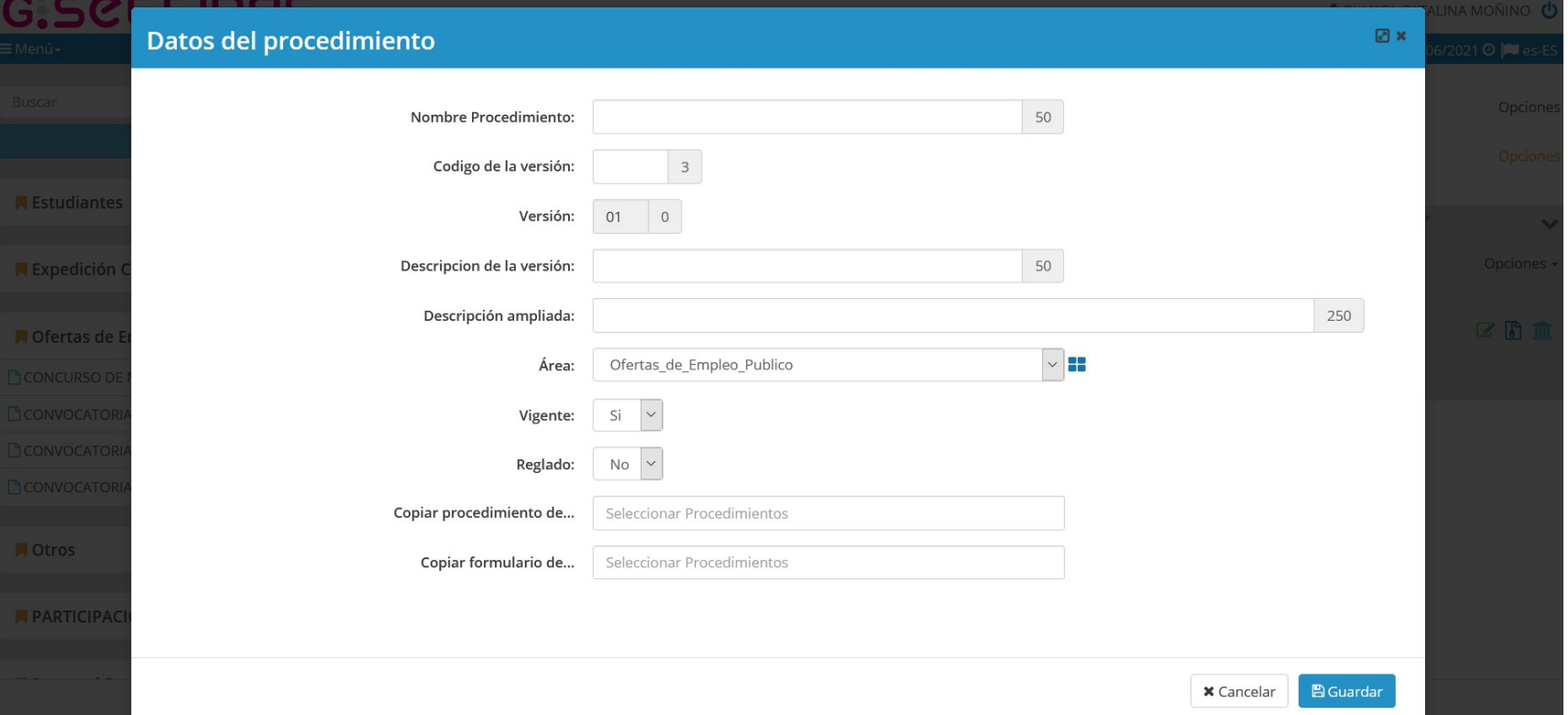

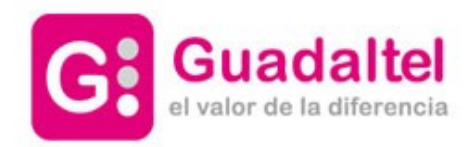

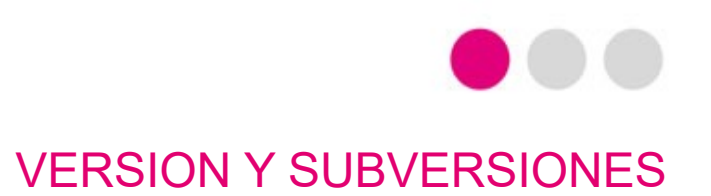

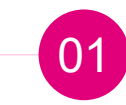

**Nombre Procedimiento:** indica el nombre del procedimiento **Código de la versión:** debe contener tres caracteres en mayúsculas y únicos. En GForms (si está disponible) será el código del formulario **Versión:** al crear procedimiento siempre será la **01 Descripción de la versión:** indica la descripción del procedimiento

POR CADA PROCEDIMIENTO » SE LE DARÁ ORDEN CORRELATIVO A LA CREACIÓN DE SUS EXPEDIENTES EN LA BANDEJA DE LA UNIDAD ORGÁNICA (EMPEZANDO POR 1, 2, 3...)

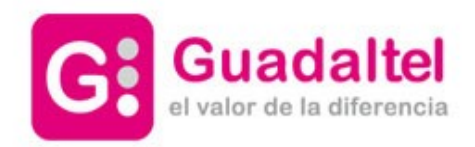

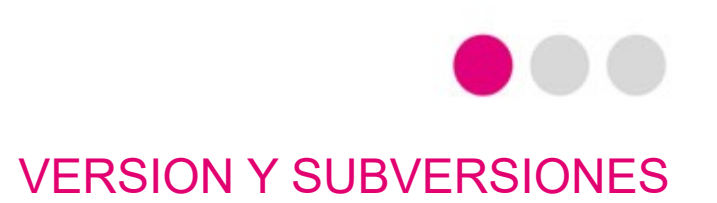

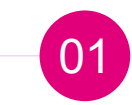

En el Catalogo Común de Procedimientos podemos organizar, administrar y tratar cada uno de los procedimiento definidos en la plataforma.

En el menú de la izquierda nos aparecen todos los procedimientos definidos, organizados por Familias y Procedimientos.

Si desplegamos una de las Familias pulsando sobre el botón de expandir muestra todos los Procedimientos que contiene, mostrando en color naranja el **número de versiones que tiene cada uno.**

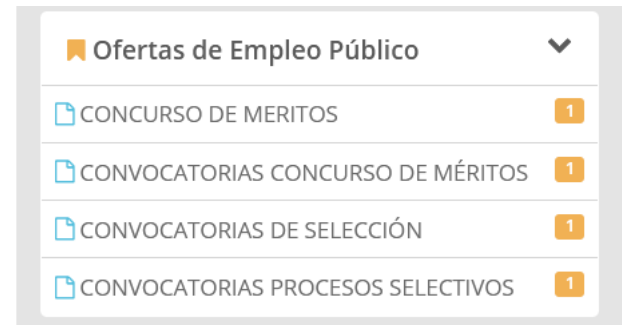

Si pulsamos directamente sobre la Familia se cargará la lista de todos los procedimientos » cabe la edición de cualquiera de los procedimientos así como de sus versiones

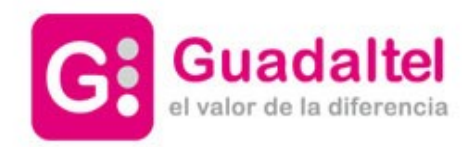

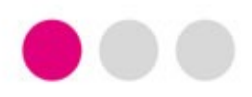

VERSION Y SUBVERSIONES

### ¿CÓMO CREAR UNA **VERSIÓN NUEVA**? Seleccionar la Familia de interés » desde Opciones » Nueva Versión 01

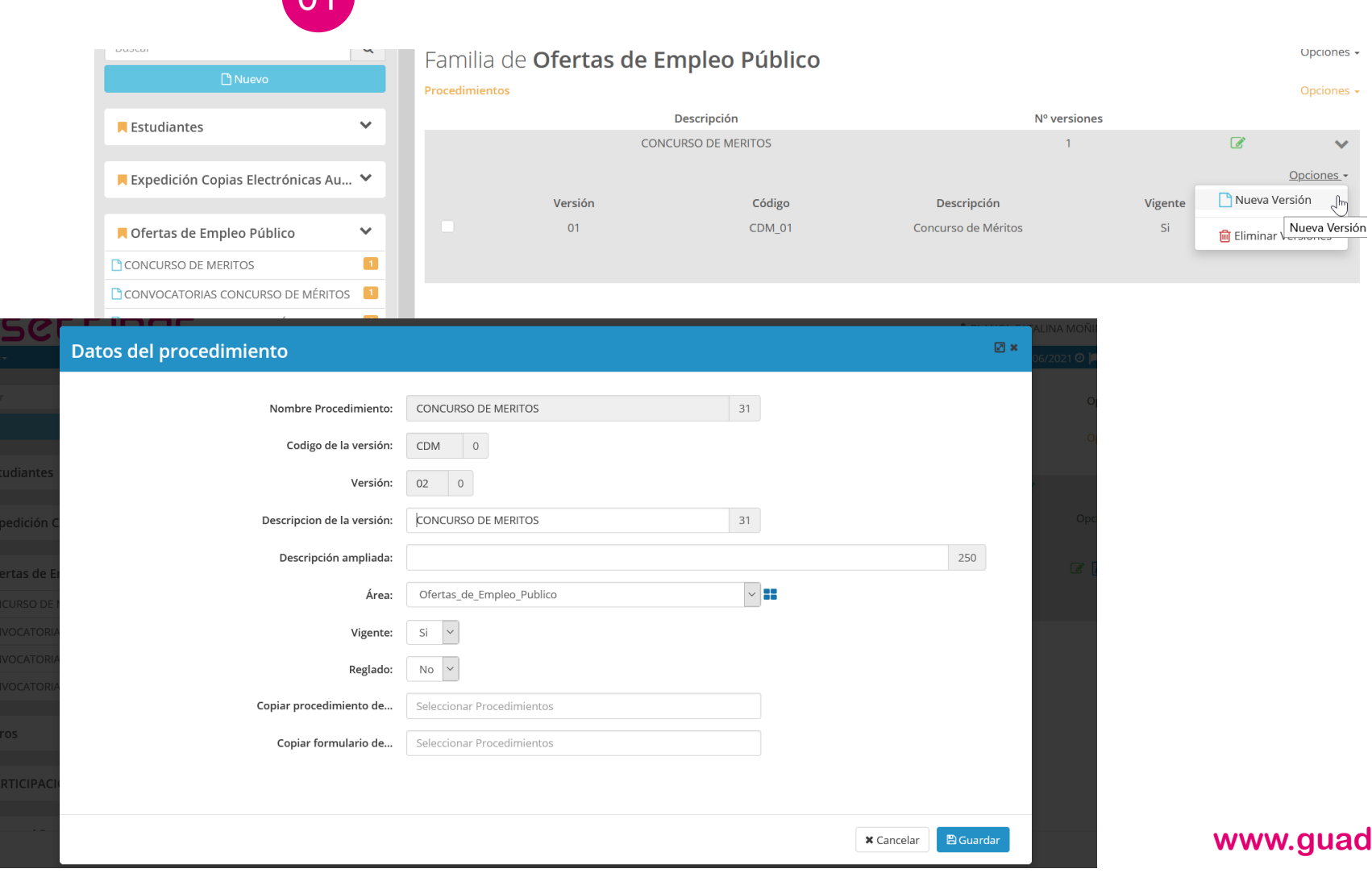

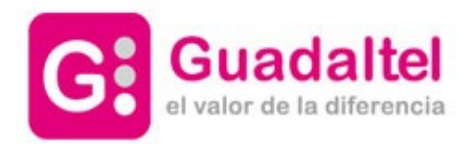

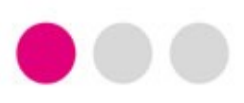

## ATRIBUTO DEL PROCEDIMIENTO

Organigrama » Organismo padre: catálogo de procedimientos » seleccionar al procedimiento hijo de interés y añadir desde Atributos Procedimiento el número expediente definido para el procedimiento padre. 02

Con ello conseguimos una vinculación desde el gestor de expedientes entre el procedimiento (Y expediente padre) e hijos (desde las relaciones de expediente)

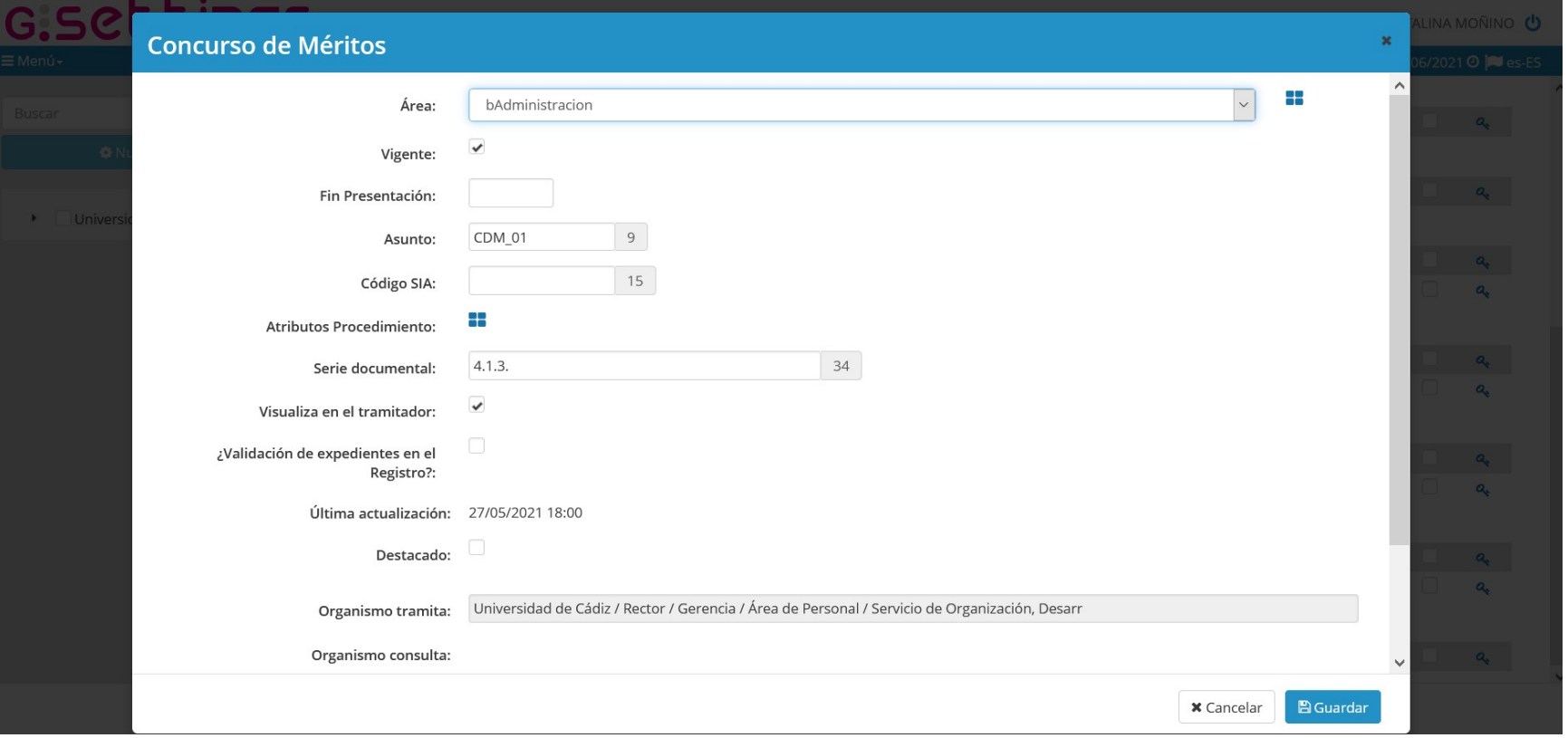

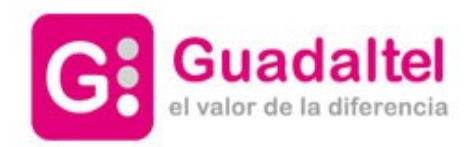

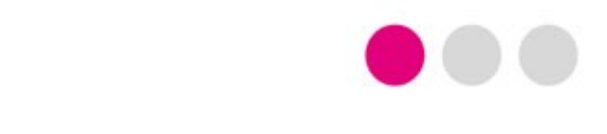

### EXPEDIENTES PADRE E HIJOS

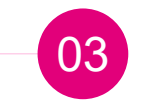

### SI LOS PROCEDIMIENTOS HIJOS SON SUBVERSIONES (CONVOCATORIA 01, CONVOCATORIA 02, CONVOCATORIA 03) » ES POSIBLE CONFIGURAR POR **CADA UNO DE** ELLOS **UN TIPO DE ATRIBUTO** = UN EXPEDIENTE PADRE.

# **¿Y ES POSIBLE QUE SEA DIFERENTE EXPEDIENTE PADRE, SIN EMBARGO HACIENDO ALUSIÓN AL MISMO PROCEDIMIENTO PADRE?**

SÍ

*PRUEBAS DESDE EL ENTORNO IN SITU*

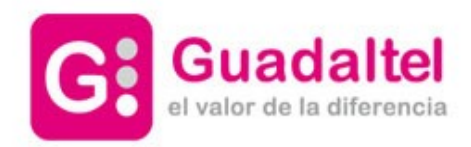

04

# RESULTADO DESDE LA RELACIÓN DE EXPEDIENTES

*PRUEBAS DESDE EL ENTORNO IN SITU*

# **OBJETIVO:** Lograr que por cada Expediente Padre**\*\*** cuelguen una serie de Expedientes Hijos (según versiones de Procedimiento Hijo)

**NOTA\*\*:** Cada Expediente Padre tendrá su tramitación particular (su tipo de convocatoria con su plazo de inicio-de fin, etc.)

### Ejemplos para casos en los que hay **UN MISMO PROCEDIMIENTO PADRE y DISTINTAS SUBVERSIONES PROCEDIMIENTO HIJO (convocatoria 01, convocatoria 02).**

*Expediente Padre A (Procedimiento Padre X) » relación de expedientes con » Hijos del Procedimiento Hijo Z (versión 01) Expediente Padre B (Procedimiento Padre X) » relación de expedientes con » Hijos del Procedimiento Hijo Z+1 (versión 02)*

*Expediente Padre C (Procedimiento Padre X) » relación de expedientes con » Hijos del Procedimiento Hijo Z+1+1 (versión 03)*

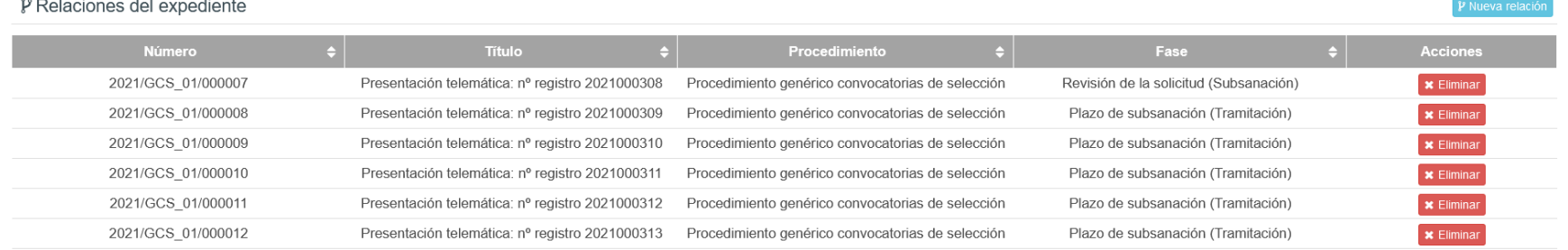

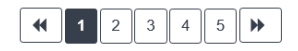

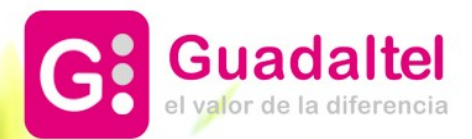

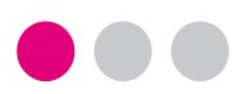

# **GRACIAS**

- **Sevilla**
- Pastor y Landero, 19 ĸ,
- 41001 Sevilla
- $\cdot$  tel +34 954 56 25 40
- **Madrid**
- Gran Vía,  $6 4<sup>a</sup>$  pl.
- 28013 Madrid (España)
- tel +34 91 524 74 75
- **Santiago de Chile** San Antonio, 19 Of. 401
- 
- Santiago (Chile)
	- +56 2 2664 62 63

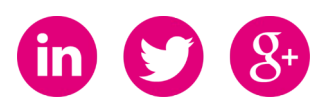